## nomensa

Humanising Technology

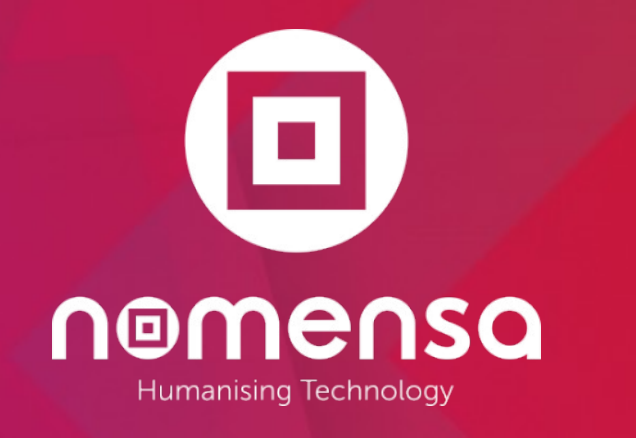

## Re-test rapport Toegankelijkheid OpenStad

### **Z** OpenStad.org

Private and Confidential ©

Uitgevoerd 15 – 20 april 2021 Versie 1.1

## Change Log

### Revisie geschiedenis

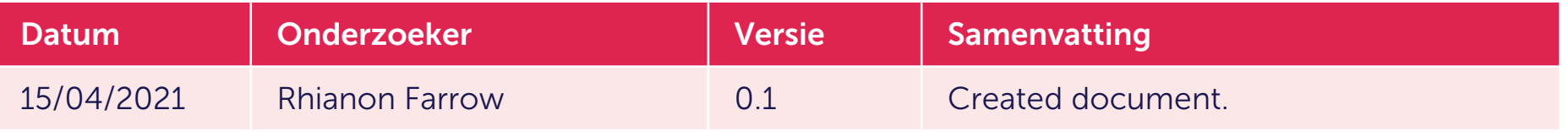

### Reviewer

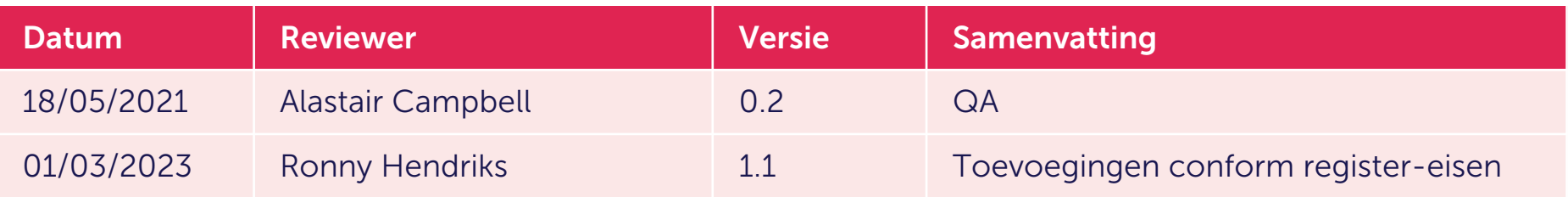

### **Distributie**

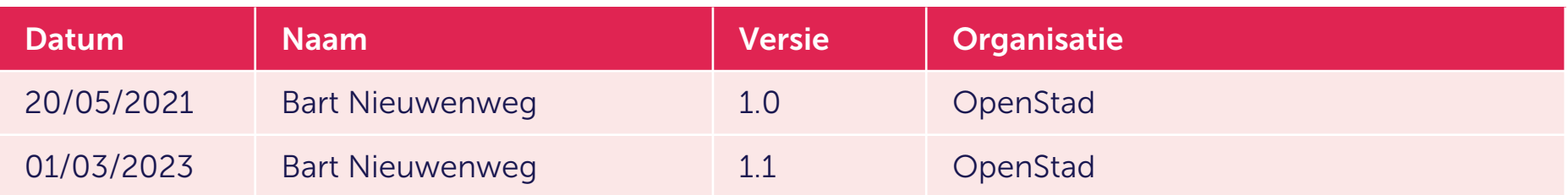

### Rapportstructuur

- 1. Inleiding
- 2. Onze aanpak
- 3. Bevindingen Sitebrede problemen
	- Toetsenbord
	- Vergroting & Contrast
	- Schermlezer
	- Doofheid & Cognitief
- 4. Aanbevolen procedures
- 5. Conclusie

/WE ARE NOMENSA

# Inleiding

nomensa

### Inleiding

Een Accessibility Audit is een uitgebreide evaluatie van een website aan de hand van de Web Content Accessibility Guidelines (WCAG) 2.1.

De audit bepaalt het huidige niveau van toegankelijkheid en geeft in detail de gebieden van uw website aan die niet voldoen aan de richtlijnen.

Een toegankelijkheidsaudit verbetert de ervaring voor de gebruikers van uw website en stelt meer mensen in staat om uw informatie en services te bereiken.

De audit stelt ons in staat om diepgaand inzicht te krijgen in het bereikte toegankelijkheidsniveau en alle geïdentificeerde problemen vast te leggen. De resultaten kunnen vervolgens worden gebruikt als onderdeel van uw roadmap voor het verfijnen van de toegankelijkheid van uw site.

Het verbeteren van de toegankelijkheid kan ook helpen bij het optimaliseren van uw SEO ranking en het vervullen van uw verantwoordelijkheden onder de Europese wetgeving.

### WCAG

De Web Content Accessibility Guidelines (WCAG) zijn een reeks aanbevelingen voor het toegankelijk maken van websites en apps voor mensen met een functiebeperking.

WCAG is een internationaal erkende standaard voor websitetoegankelijkheid.

Er zijn 3 verschillende niveaus van toegankelijkheid conformiteit binnen de richtlijnen: Niveau A, AA en Triple-A.

4 belangrijke principes liggen ten grondslag aan de richtlijnen – waaraan websites horen te voldoen: Waarneembaar, Bedienbaar, Begrijpelijk en Robuust.

Er zijn 50 verschillende testbare 'Succescriteria' nodig om aan AA te voldoen, wat het gewenste niveau is dat de meeste organisaties willen bereiken.

De nummers voorafgaand aan iedere titel in het rapport komen overeen met het succescriteriumnummer uit de Web Content Accessibility Guidelines. Zie [WCAG 2.1](De%20nummers%20voorafgaand%20aan%20iedere%20titel%20in%20het%20rapport%20komen%20overeen%20met%20het%20succescriteriumnummer%20uit%20de%20Web%20Content%20Accessibility%20Guidelines.%20Zie%20WCAG%202.1%20voor%20volledige%20details) voor volledige details.

/WE ARE NOMENSA

## Onze Aanpak

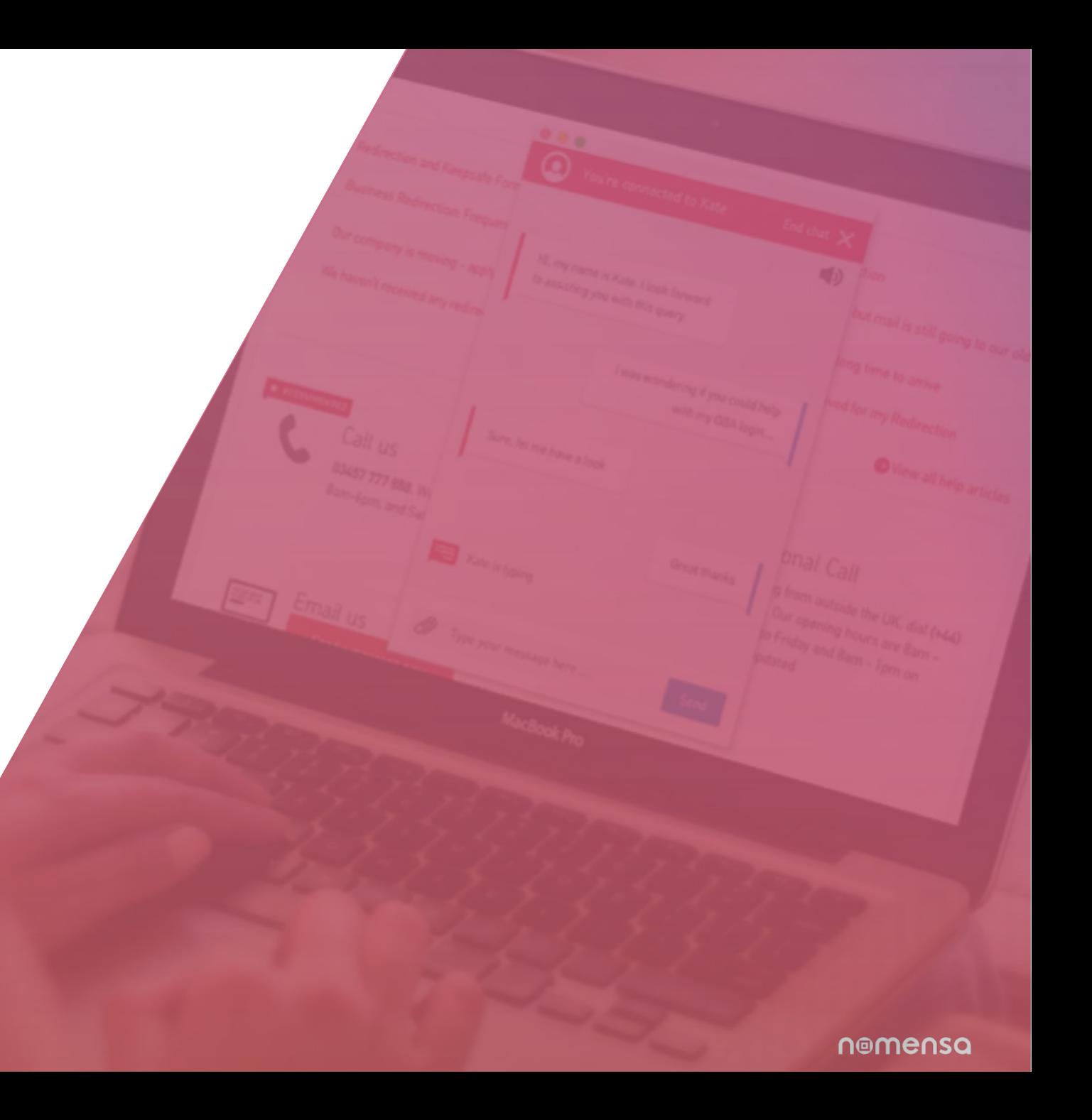

### Onze Aanpak

We presenteren de gevonden problemen per pagina, om te kunnen aantonen waar we deze exact zijn tegengekomen, en verwijzen naar de relevante succescriteria uit de richtlijnen voor Web Content Accessibility Guidelines 2.1.

We leggen ook uit waarom elk concept belangrijk is en geven u duidelijke aanbevelingen voor het oplossen van eventuele problemen.

Van 15 april tot en met 20 april 2021 hebben we een retest op de website van OpenStad uitgevoerd.

De browser die we gebruikten waren Google Chrome & Apple Safari.

De website waar de audit op is uitgevoerd:

[https://plannen.test-openstad.draad.nl](https://plannen.test-openstad.draad.nl/)

### Onderzoeksgegevens

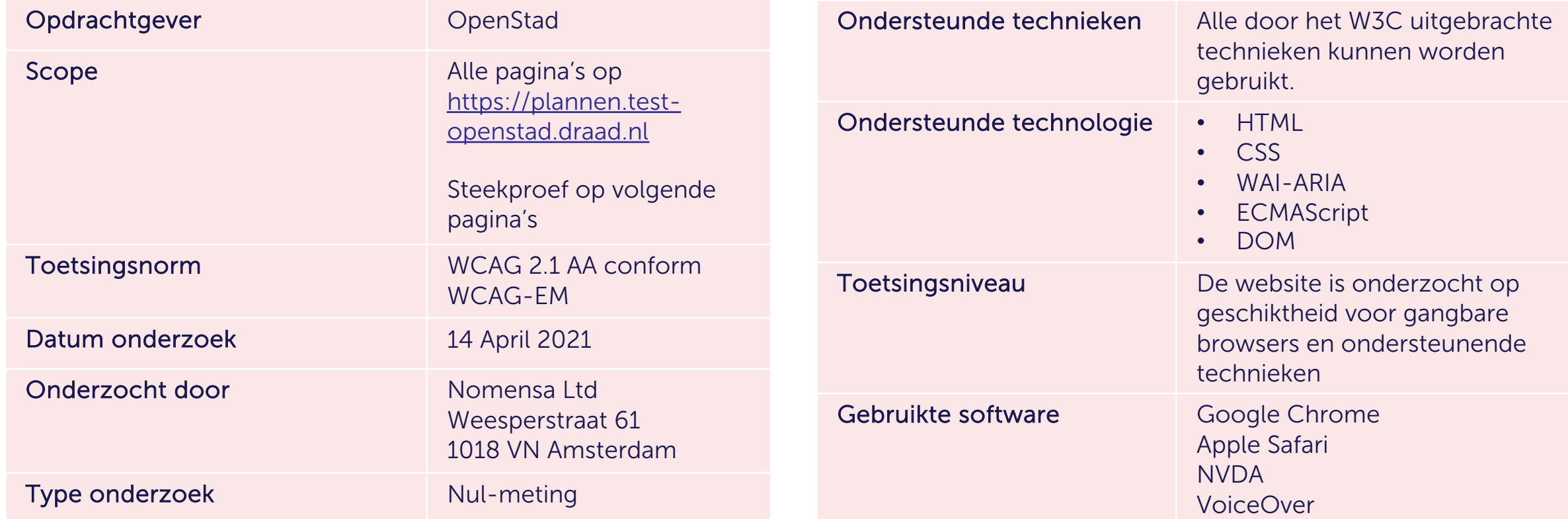

### De Steekproef

We hebben de volgende pagina's gecontroleerd:

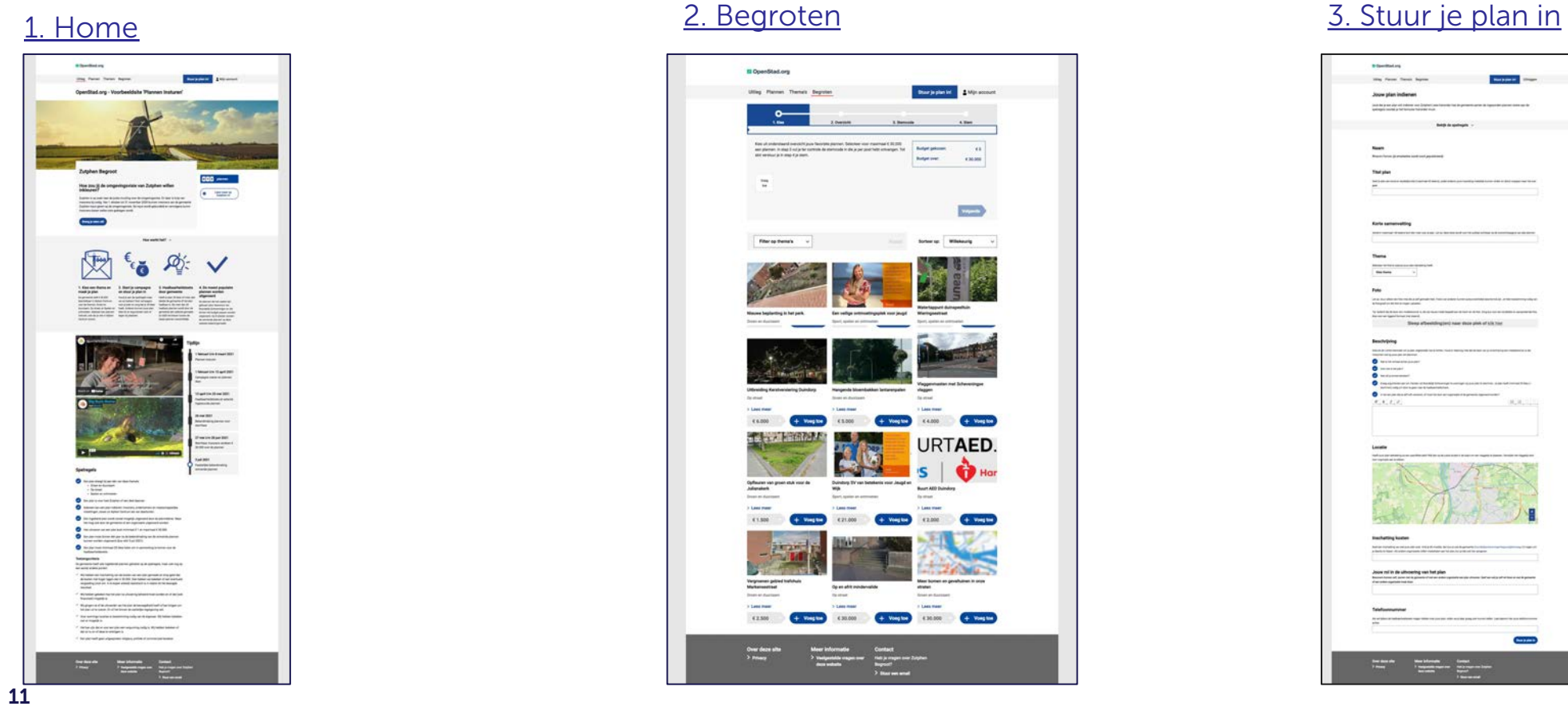

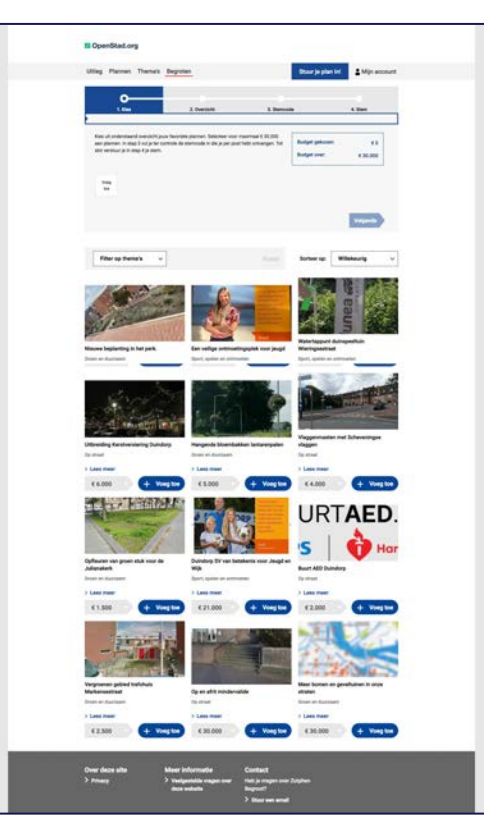

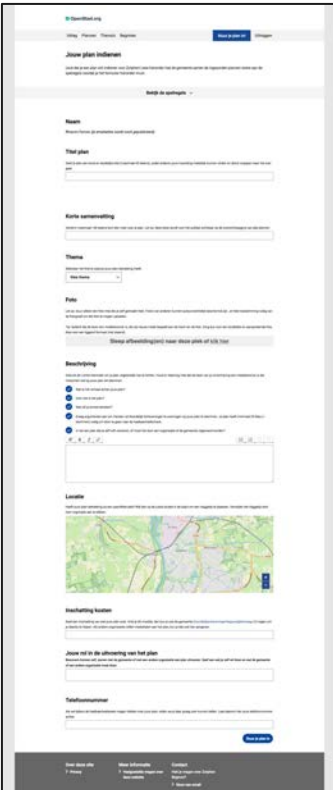

### De Steekproef

We hebben de volgende pagina's gecontroleerd:

#### D OpenStad.org Story in plan bit 3 Mijn account Ultleg Plannen Thema's Begroten Planne Sortener, Neuwsta send **JRTAED** Op en afrit mindervalide Bi em hampilatand bel in Jaarliks wordt tijdens de... op en afrit tij de trap, zodat. Cio. **Cir** Het perk op het hof van... Water zorgt niet alleen voor.  $\begin{picture}(180,10) \put(0,0){\line(1,0){10}} \put(10,0){\line(1,0){10}} \put(10,0){\line(1,0){10}} \put(10,0){\line(1,0){10}} \put(10,0){\line(1,0){10}} \put(10,0){\line(1,0){10}} \put(10,0){\line(1,0){10}} \put(10,0){\line(1,0){10}} \put(10,0){\line(1,0){10}} \put(10,0){\line(1,0){10}} \put(10,0){\line(1,0){10}} \put(10,0){\line($ **OF**  $1<sup>2</sup>$ Over deze s<br>> Privacy

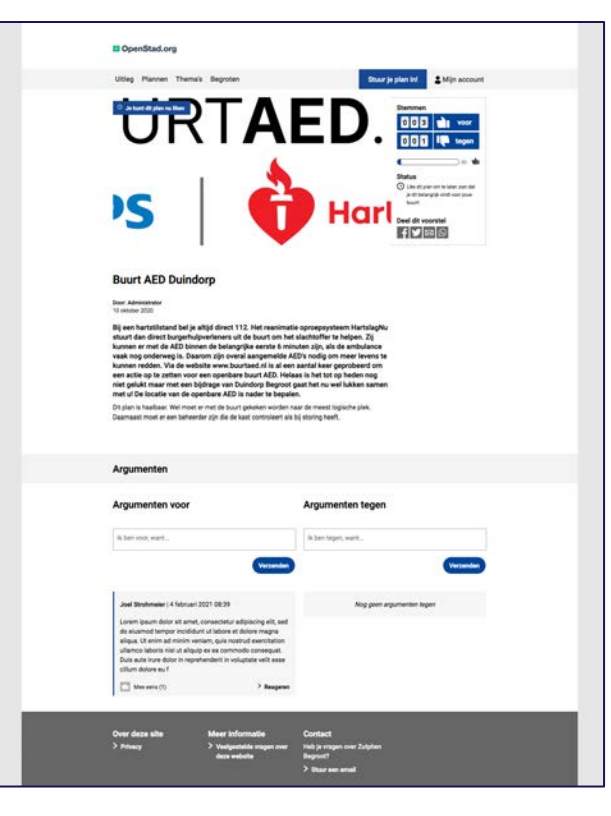

### [4. Plannen](https://plannen.test-openstad.draad.nl/plannen) 1986 Contract Contract Contract Contract Contract Contract Contract Contract Contract Contract Contract Contract Contract Contract Contract Contract Contract Contract Contract Contract Contract Contract Contract

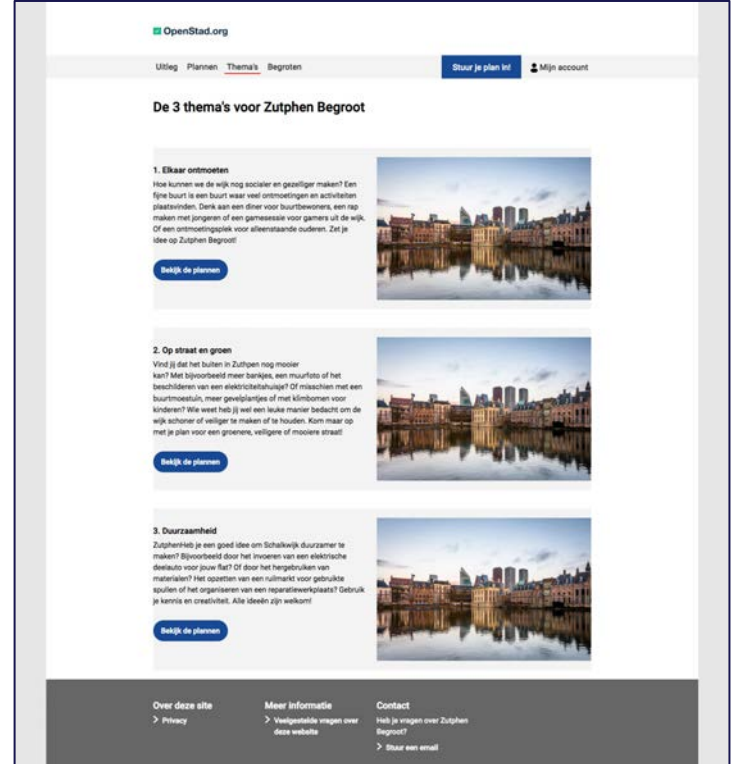

### De Steekproef

We hebben de volgende pagina's gecontroleerd:

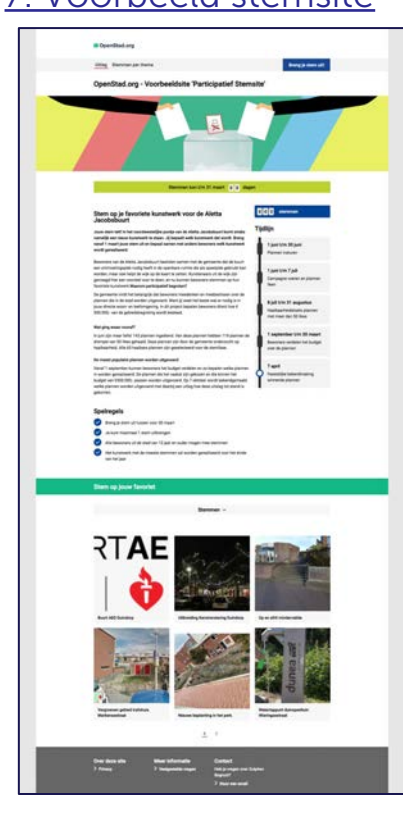

### [7. Voorbeeld stemsite](https://begroten.test-openstad.draad.nl/) **[8. Voorbeeld stemmen per thema](https://begroten.test-openstad.draad.nl/stemmen-per-thema)** [9. FAQs](https://plannen.test-openstad.draad.nl/veelgestelde-vragen)

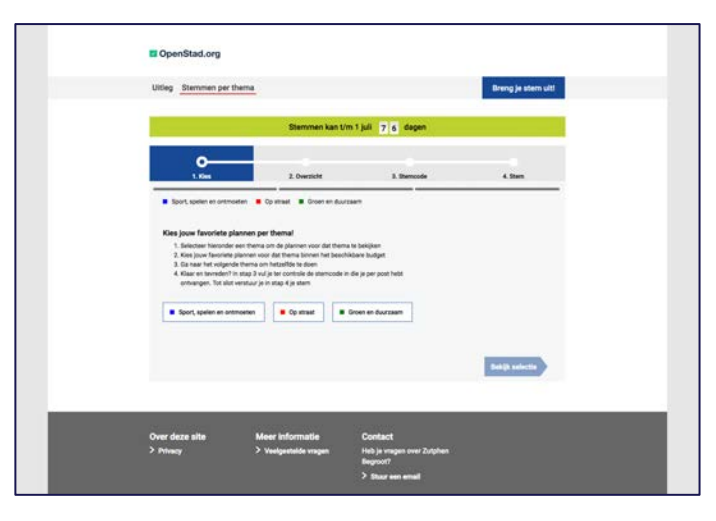

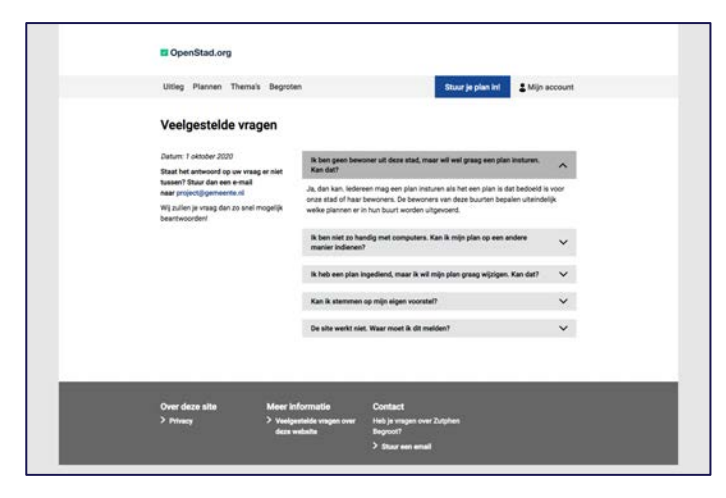

/WE ARE NOMENSA

# Bevindingen

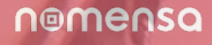

### Bevindingen

### Pass/fail voor WCAG 2.1 AA

50 succescriteria onderzocht

- § 28 voldoende
- § 9 level A problemen
- § 4 level AA problemen
- § 9 niet van toepassing

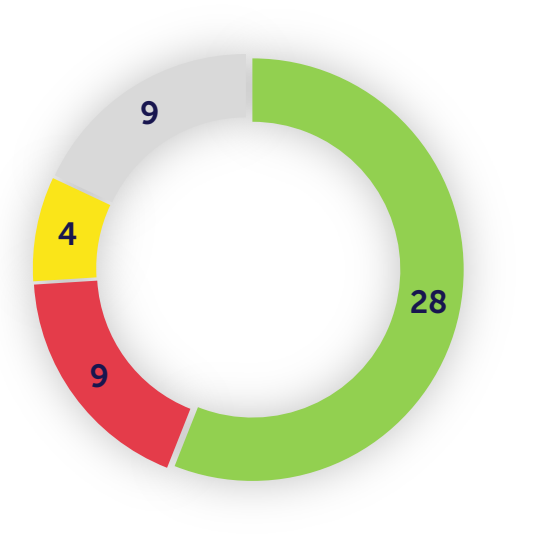

#### **Pass Level A Level AA N/A**

Opmerking: Niet van toepassing – criteria die niet relevant zijn en geen invloed hebben op de geteste pagina's.

### Nomensa barrièrescore

Geschatte kans dat iemand met een beperking een barrière tegenkomt die niet gepasseerd kan worden:

25%

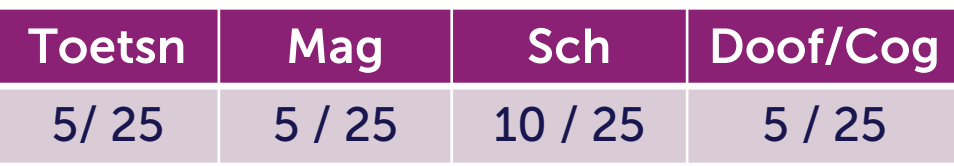

nomensa

### Bevindingen

We vonden veel positieve elementen op de website van OpenStad, evenals enkele gebieden die aandacht nodig hebben.

Over het algemeen is het goed op te merken dat bepaalde toegankelijkheidsmethoden zijn toegepast.

#### Sterke punten

- Tekst kan op pagina's aangepast worden tot 200%
- De focus volgorde was op de meeste pagina's goed.
- Focus stijlen zijn toegepast voor de meeste elementen toegepast

#### Zwakke punten

- § Op sommige pagina's werd de inhoud geblokkeerd tijdens het inzoomen door de header
- Verschillende interactieve items waren ofwel niet met een toetsenbord te bedienen of werden niet correct aangekondigd door schermlezers
- Formulierinvoeren hadden geen bijbehorende labels

/WE ARE NOMENSA

# Algemene bevindingen

### Bevindingen

### Toetsenbord

- 1. Toetsenbord (2.1.1)
- 2. Focus volgorde (2.4.3)
- 3. Focus zichtbaar (2.4.7)

### Scherm

- 4. Tekstafstand (1.4.12)
- 5. Contrast (minimum) (1.4.3)
- 6. Contrast van niet-tekstuele content (1.4.11)

#### Schermlezer

- 7. Niet-tekstuele content (1.1.1)
- 8. Info en relaties (1.3.1)
- 9. Taal van de pagina (3.1.1)
- 10. Taal van onderdelen (3.1.2)
- 11. Naam, rol, waarde (4.1.2)
- 12. Parsen (4.1.1)

### Doofheid & Cognitief

- 13. Audiodescriptie (1.2.3 & 1.2.5 )
- 14. Meerdere manieren (2.4.5)

/WE ARE NOMENSA

## Toetsenbord

### 2.1.1 Keyboard (A)

Instructies raden de gebruiker aan om een pin in de kaart te plaatsen, maar deze functionaliteit is alleen beschikbaar voor gebruikers van een muis, aanwijzer of trackpad.

### Probleem

Embedded map – [Stuur je plan in](https://plannen.test-openstad.draad.nl/plan-indienen)

### Aanbeveling

Geef een alternatieve methode op voor toetsenbordgebruikers om specifieke locatiegegevens op te geven. Bijvoorbeeld door toe te staan dat de locatiegegevens worden ingediend via standaardinvoervelden voor formuliertekst.

Opmerking: De Google Map mislukt ook op: 2.5.1 Aanwijzergebaren, 1.4.3 Kleurcontrast en 1.4.11 Niet-tekstcontrast.

### Documentatie

https://www.benjystanton.co.uk/blog/a-plan-for-accessible-maps/

#### Locatie

Heeft jouw plan betrekking op een specifieke plek? Klik dan op de juiste locatie in de kaart om een vlaggetje te plaatsen. Verwijder het vlaggetje door hem nogmaals aan te klikken.

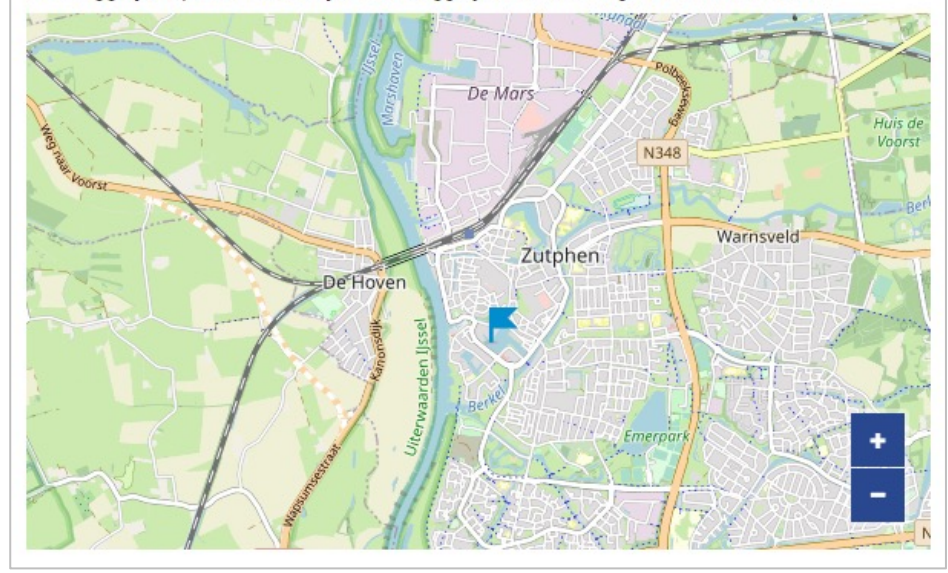

### 2.1.1 Toetsenbord (A)

Wanneer een gebruiker met de muis of het aanwijzerapparaat de muisaanwijzer beweegt, is er extra inhoud beschikbaar, maar deze is niet beschikbaar voor toetsenbordgebruikers.

### Probleem

Knoppen toevoegen / verwijderen – Budget

#### Aanbeveling

Implementeer bedieningselementen met behulp van een herkend 'toggle button' om de bediening van het toetsenbord en duidelijke schermlezeraankondigingen te garanderen.

#### Documentatie

<https://inclusive-components.design/toggle-button/>

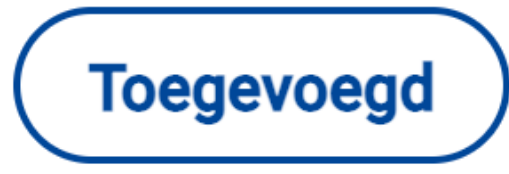

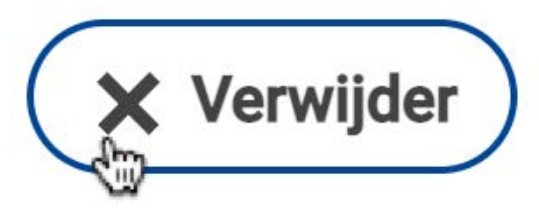

### 2.4.7 Focus zichtbaar (AA)

Mensen die kunnen zien en een toetsenborden gebruiken, moeten begrijpen waar de toetsenbordfocus op de pagina ligt om met de inhoud te communiceren.

Een voor de hand liggende focusindicator helpt mensen vast te stellen waar ze zich bevinden en met welke delen van de pagina ze kunnen communiceren.

#### Probleem

Een voor de hand liggende focusindicator ontbrak op de 'me eens'-knop. Dit kan het moeilijk maken voor ziende mensen die toetsenborden gebruiken om door de pagina te navigeren - Plan detail

### Aanbeveling

Verwijder de standaardfocusindicator niet, maar voeg in plaats daarvan extra styling toe om de scherpstelindicator duidelijker te maken.

Om consistentie in de webtoepassing te behouden, wordt aanbevolen om de styling te gebruiken zoals weergegeven in het goede voorbeeld / gebruik de standaardfocusindicator zoals deze overal wordt gebruikt.

Zorg ervoor dat het minimale kleurcontrast voor de zichtbare scherpstelindicator is bereikt (3.1)

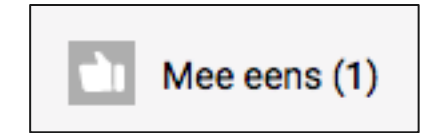

/WE ARE NOMENSA

## Magnification & Contrast

## 1.4.3 Contrast (minimum) (AA) – Kleine tekst

Mensen met slechtziendheid hebben vaak moeite met het lezen van tekst als het kleurcontrast tussen voorgrond- en achtergrondkleuren niet voldoende is.

Het gebruik van kleuren die goed contrasteren, maakt het voor mensen veel gemakkelijker om inhoud comfortabel te lezen.

### Probleem

Kleine tekst (kleiner dan 24px of 18px indien vet) viel onder de standaard contrastverhouding van 4,5:1. Dit had betrekking op:

- 1. De geselecteerde witte lettertypekleur had onvoldoende contrast met de rode achtergrondkleur #ea1d25 – [Budget,](https://plannen.test-openstad.draad.nl/begroten) [Voorbeeld stemmen per thema](https://begroten.test-openstad.draad.nl/stemmen-per-thema)
- 2. Hoewel de blauwe link lettertypekleur 'Wissen' #00539e voldoende contrast had met de grijze achtergrondkleur #f3f3f3 had het ook een dekking van 0,2, zelfs als deze actief was, omdat de 'inactieve' CSS-klasse nooit werd verwijderd – [Budget](https://plannen.test-openstad.draad.nl/begroten), [Voorbeeld stemmen per thema](https://begroten.test-openstad.draad.nl/stemmen-per-thema)
- 3. De kleur van het groene linklettertype #12b886 had onvoldoende contrast met de witte achtergrondkleur – [Log-In](https://auth.test-openstad.draad.nl/auth/url/login?clientId=f18020bfc2066b4a72cc0d3a66a279c9&redirect_uri=https%3A%2F%2Fapi.test-openstad.draad.nl%2Foauth%2Fsite%2F3%2Fdigest-login%3FuseOauth%3Ddefault%26returnTo%3Dhttps%3A%2F%2Fplannen.test-openstad.draad.nl)

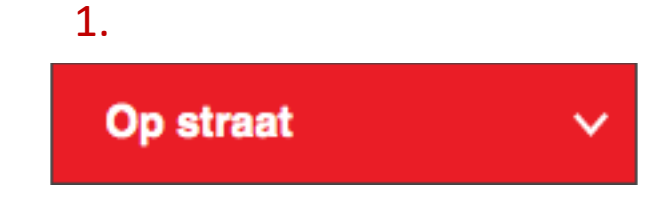

### 2.

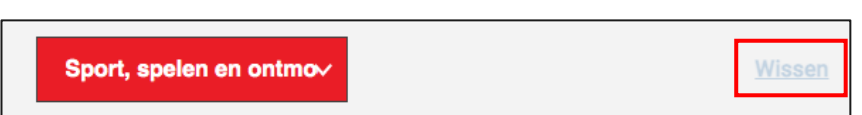

### 3.

Geen mail gekregen na het versturen van de link? Kijk dan in je spam-folder of neem contact met ons op.

nomensa

### 1.4.3 Contrast (minimum) (AA) – Kleine tekst

### Aanbeveling

Kleurcontrast moet voldoen aan de minimale kleurcontrastverhouding 4,5:1.

1. Wijzig de rode achtergrondkleur in #e71c24 of donkerder.

2. Verwijder de 'inactieve' CSS-klasse en CSS-dekkingswaarde wanneer de koppeling actief is.

3. Wijzig de kleur van het groene koppelingslettertype in #0c805d of donkerder.

Gebruik [colour contrast analyzer tool](https://www.tpgi.com/color-contrast-checker/) om toegankelijke kleuren te identificeren.

### 1.4.3 Contrast (minimum) (AA) – Grote tekst

### Probleem

Grote tekst (groter dan 24px of 18px indien vet) viel onder de standaard contrastverhouding van 3:1. Dit had betrekking op:

De kleur van het lettertype met witte kop had onvoldoende contrast met de groene achtergrondkleur #12b886 – [Voorbeeld stemsite](https://begroten.test-openstad.draad.nl/)

### Aanbeveling

Colour contrast should meet the minimum colour contrast ratio 3:1.

Change the font colour to black or the green background colour to #0fa074 or darker.

Gebruik [colour contrast analyzer tool](https://www.tpgi.com/color-contrast-checker/) om toegankelijke kleuren te identificeren.

### **Stem op jouw favoriet**

nomensa

/WE ARE NOMENSA

## Schermlezer

### 1.1.1 Niet-tekstuele content (A)

Geef gelijkwaardige alternatieve tekstbeschrijvingen op voor niet-tekstinhoud zoals afbeeldingen en multimedia, zodat mensen die ondersteunende technologieën gebruiken, de inhoud op de pagina kunnen begrijpen en ervan kunnen genieten.

#### Probleem

Er werd geen alternatieve tekst verstrekt voor complexe multimedia. De Google Mapsinsluiting had geen gelijkwaardige alternatieve tekst.

Dit had betrekking op:

- 1. [Begroten](https://plannen.test-openstad.draad.nl/begroten)
- 2. [Plannen](https://plannen.test-openstad.draad.nl/plannen)
- 3. [Plan Details](https://plannen.test-openstad.draad.nl/plan/14)

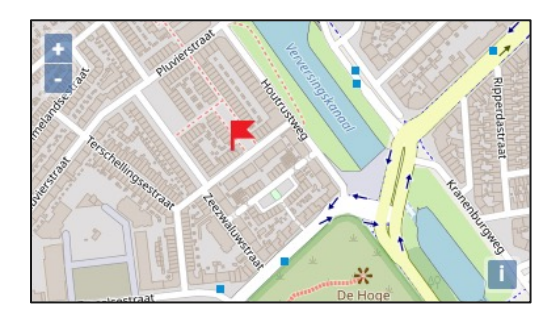

2.

1.

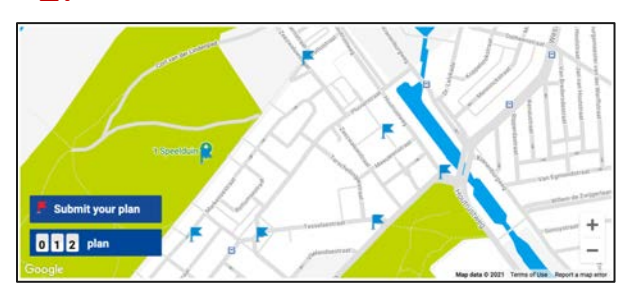

3.

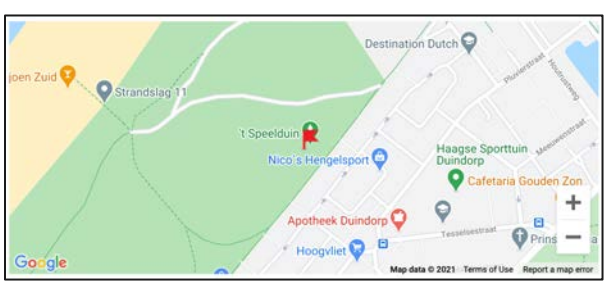

### nomensa

### 1.1.1 Niet-tekstuele content (A)

### Aanbeveling

1. & 2. De kaart gebruikt vlagpictogrammen om de verschillende locaties van plannen weer te geven. Het is aanbevolen dat deze informatie ook beschikbaar is in tekst voor schermlezer gebruikers, bijvoorbeeld in een tabel.

3. Voeg een beschrijving van de planlocatie, adresgegevens en bezienswaardigheden toe in de alineatekst vóór de kaart.

In beide gevallen is een alternatief om als visueel verborgen inhoud op te nemen - een verwijzing waarnaar wordt verwezen in de titel van het iframe.

Opmerking: De Google Map mislukt ook: 2.5.1 Aanwijzergebaren, 1.4.3 Kleurcontrast en 1.4.11 Niet-tekstcontrast.

#### Documentatie

<https://www.benjystanton.co.uk/blog/a-plan-for-accessible-maps/>

### 1.3.1 Info en relaties (A)

Mensen die het scherm niet kunnen zien, en gebruikmaken van schermlezers, gebruiken het tekstlabel om te begrijpen welke informatie ze in een formulierveld moeten invoeren.

#### Probleem

Labels ontbraken op een aantal formuliervelden. Mensen die het scherm niet kunnen zien, zoals mensen die schermlezers gebruiken, gebruiken het tekstlabel om te begrijpen welke informatie in een formulierveld moet worden ingevoerd. Als het label ontbreekt of niet correct is gekoppeld, kan het moeilijk zijn om een formulier met succes in te vullen en kunnen gebruikers van schermlezers worden misleid en kunnen ze onjuiste gegevens invoeren zonder het te beseffen. Dit had betrekking op:

Invoer zoeken en elementen selecteren – [Plannen](https://plannen.test-openstad.draad.nl/plannen)

### 1.3.1 Info en relaties (A)

### Aanbeveling

Elk formulierveld moet een gekoppelde label hebben <label> element.

```
<label for="…"> ...</label>
<input id="…" type="text" >
```
■ Zorg ervoor dat tijdelijke aanduidingen niet verdwijnen wanneer een gebruiker op de invoer klikt of op tabbladen klikt, omdat dit een gebruikersgeheugen op korte termijn kan belasten. Tijdelijke aanduidingen moeten verdwijnen zodra een gebruiker gegevens in het formulierveld begint in te voeren.

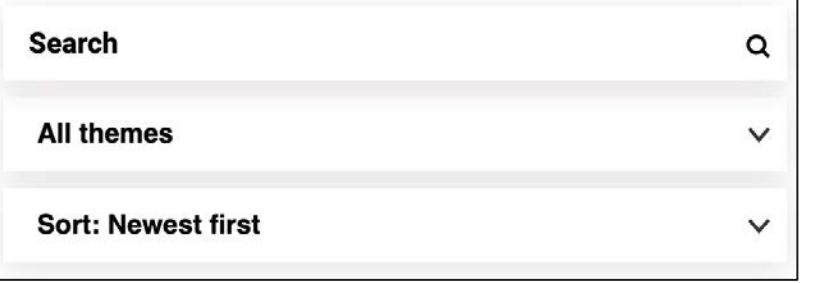

### 1.2.3 & 1.2.5 Audiodescriptie

### 1.2.3 & 1.2.5 Audiobeschrijving of mediaalternatief (vooraf opgenomen)

Audiodescriptie integreert extra vertelling in de soundtrack van de video en beschrijft de actie die op het scherm plaatsvindt, zodat mensen met een visuele beperking kunnen begrijpen wat er in de video gebeurt.

#### Probleem

Er is geen teksttranscriptie verstrekt om mensen met een visuele beperking inzicht te geven in de actie die in de video plaatsvindt. Dit was op:

#### § [Home](https://plannen.test-openstad.draad.nl/)

#### Advies

- Geef een transcript voor de video, of
- Geef een transcript & audio beschrijving

#### Documentatie

<https://www.w3.org/WAI/media/av/planning/>

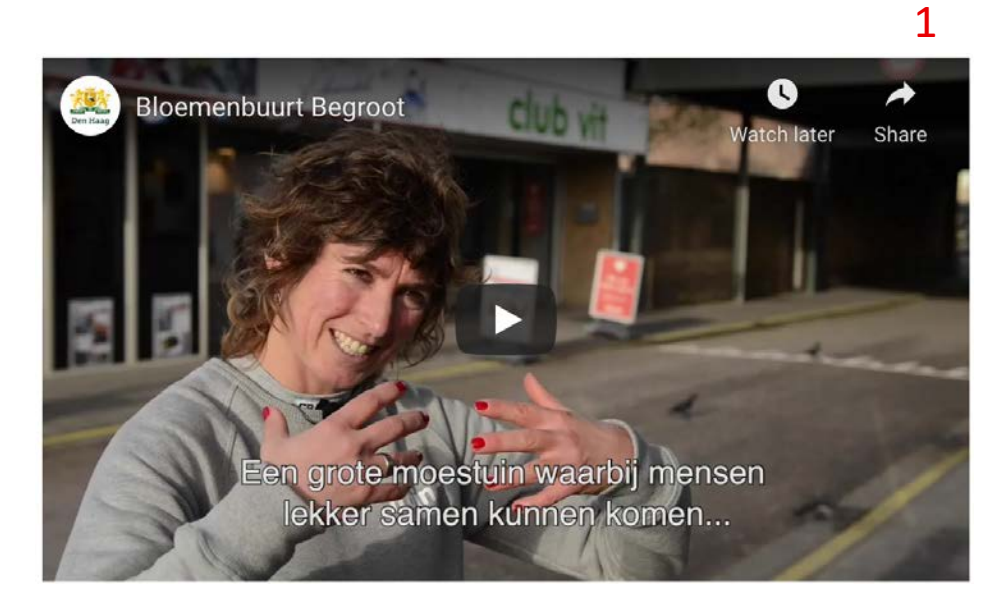

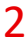

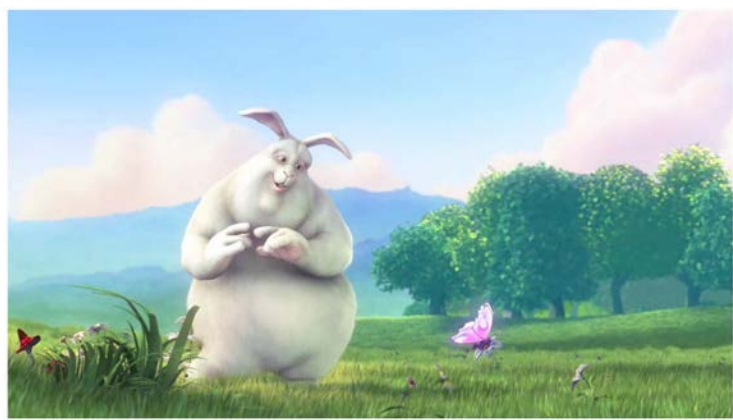

## 3.1.1 Taal van de pagina (A)

Door de menselijke taal van de pagina te identificeren, kunnen browsers, schermlezers en andere soorten ondersteunende technologieën de pagina weergeven met de juiste uitspraak, tekens en scripts in de taal van de gebruiker.

#### Probleem

De taal van de pagina werd niet geïdentificeerd als Nederlands en werd in plaats daarvan geïdentificeerd als 'default' wat een ongeldige waarde is.

Dit betekent dat sommige technologieën de pagina mogelijk niet op de juiste manier kunnen weergeven - Alle paginas

### Advies

Een lang attribuut is opgenomen zonder de taalcode. Controleer of de standaardtaalwaarde is benoemd.

```
<html lang="nl">
```
### <html lang="" class=""> </html>

title: Begroten |

Help ondersteunende technologieën om aangepaste functionaliteit te begrijpen en te beschrijven, zoals accordeons, tabbladen en aangepaste formuliervelden.

#### Probleem - accordeon

Aangepaste elementen waren moeilijk te gebruiken voor mensen die ondersteunende technologieën gebruikten. Dit had betrekking op accordeons of opvouwbare inhoud op de volgende pagina's:

Het mobiele menu en accountmenu – Alle pagina's

### Aanbeveling

Geef aria-expanded attributes aan de menu button om ervoor te zorgen dat de true / false value wisselt terwijl de gebruiker communiceert.

Geef aria-controls aan de menu button en refereer naar een ID op de parent tag om content shown/hidden te maken – bijvoorbeeld, de  $\langle ul \rangle$  voor navigation links.

#### Documentatie

ARIA Expanded: [www.accessibility-developer](https://www.accessibility-developer-guide.com/examples/sensible-aria-usage/expanded/)[guide.com/examples/sensible-aria-usage/expanded/](https://www.accessibility-developer-guide.com/examples/sensible-aria-usage/expanded/)

Menus en menu buttons: [inclusive-components.design/menus](https://inclusive-components.design/menus-menu-buttons/)[menu-buttons/](https://inclusive-components.design/menus-menu-buttons/)

### OpenStad.org  $\equiv$  $\times$  $\boldsymbol{\times}$ **Uitleg** Uitloggen Plannen Thema's **Begroten** Stuur je plan in!

### Probleem

Een component die fungeert als een expand- en collapse-besturingselement is niet geïmplementeerd met behulp van een herkend patroon en brengt zijn rol en status niet nauwkeurig over aan gebruikers van schermlezers. Dit stond op de volgende pagina's:

- 1. [Begroten](https://plannen.test-openstad.draad.nl/begroten)
- 2. [Voorbeeld stemsite](https://begroten.test-openstad.draad.nl/)
- 3. [Voorbeeld stemmen per thema](https://begroten.test-openstad.draad.nl/stemmen-per-thema)

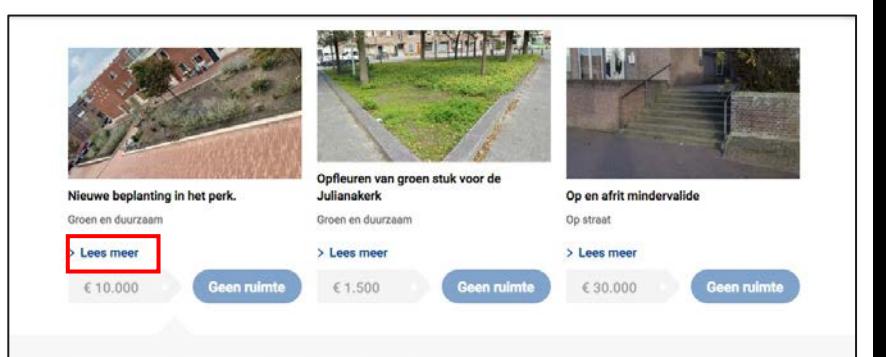

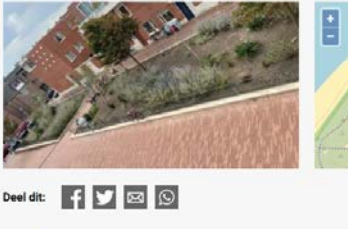

Thema: Groen en duurzaan

€ 10.000

#### Nieuwe beplanting in het perk.

Het perk op het hof van Scheveningen is bijna kaal en toe aan een metamorfose! Wij willen dat er nieuwe beplanting in komt en dat het een mooi perk wordt met veel planten, struiken en bomen erin. Bij het andere gedeelte van het hof van Scheveningen (Pluvierhof) is het perk heel mooi geworden, bij ons kan het toch ook! Dit plan is haalbaar. De groencommissie Duindorp heeft dezelfde wens geuit. Eventuele uitwerking gebeurd samen met de groencommissie Duindorp.

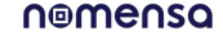

### Aanbeveling

Update de implementatie van het component "kaartstijl" bij. Splits het in twee secties: Sectie 1 een besturingselement dat "expands" en "collapses" met meer inhoud over het plan, sectie 2 een besturingselement om het plan toe te voegen.

Voeg een <br toe in de kaart header en gebruik JavaScript om het hele blok klikbaar te maken. Voeg ook voor het eerste besturingselement aria-expanded kenmerk toe en zorg ervoor dat de true/false waarde schakelt terwijl de gebruiker hiermee communiceert. Maak een koppeling tussen dit besturingselement en de inhoud die wordt weergegeven/verborgen met behulp van het aria-controls element.

Plaats de knop 'Plan toevoegen' buiten het andere besturingselement – dus het is verwant. Gebruik CSS zodat het wordt weergegeven als onderdeel van dezelfde kaartgroep.

### Documentatie

Accordions en aria-expanded: [https://www.accessibility-developer](https://www.accessibility-developer-guide.com/examples/widgets/accordion/)[guide.com/examples/widgets/accordion/](https://www.accessibility-developer-guide.com/examples/widgets/accordion/)

Bekijk een eenvoudige implementatie van accordion control op [GOV.UK](https://design-system.service.gov.uk/components/accordion/)

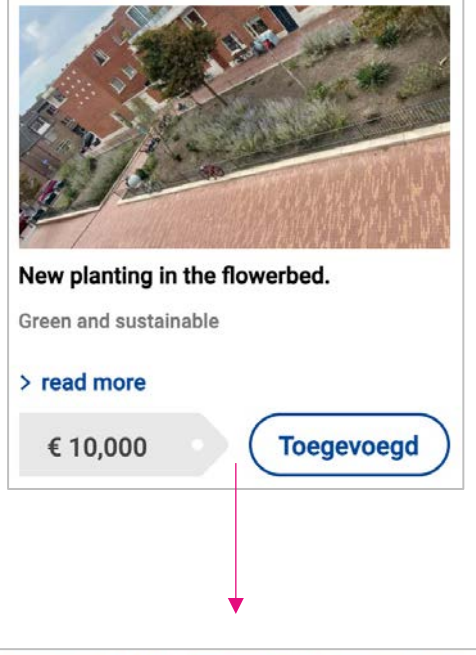

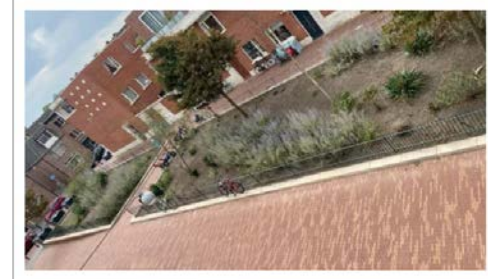

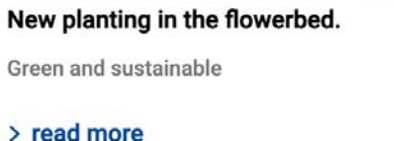

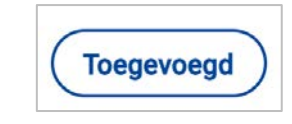

nomensa

### Probleem

Visuele styling is gebruikt om de actieve link in de navigatie te communiceren, maar gelijkwaardige informatie is niet verstrekt voor ondersteunende technologie (programmatisch):

- 1. [Begroten](https://plannen.test-openstad.draad.nl/begroten)
- 2. [Plannen](https://plannen.test-openstad.draad.nl/plannen)
- 3. [Plan thema's](https://plannen.test-openstad.draad.nl/themas)
- 4. [Voorbeeld stemsite](https://begroten.test-openstad.draad.nl/)

### Advies

Zet de aria-current="page" attribute op de actieve link.

#### Documentatie & voorbeeld

**•** <https://tink.uk/using-the-aria-current-attribute/>

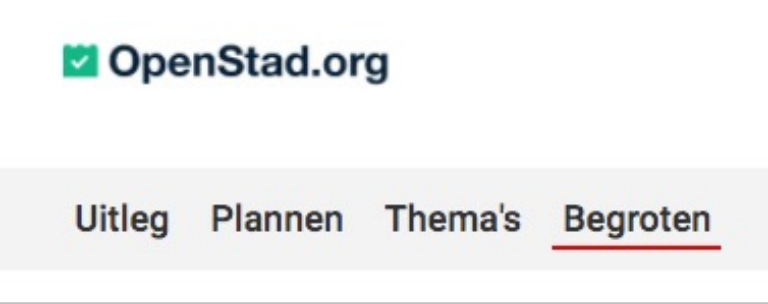

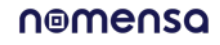

### Probleem

Het aantal stemmen voor plannen wordt visueel aangegeven, maar gelijkwaardige informatie is niet verstrekt voor ondersteunende technologie (programmatisch):

- § [Plannen](https://plannen.test-openstad.draad.nl/plannen)
- § [Plan details](https://plannen.test-openstad.draad.nl/plan/9)

### Aanbeveling

Geef een gelijkwaardige tekst voor het stemtellingselement dat wordt aangegeven door de balk met blauw.

Gebruik een <meter>HTML-tagwaarden die als kenmerken worden opgegeven. Voeg visueel verborgen tekst toe die de teller beschrijft, bijvoorbeeld:

<p class="visually-hidden">Number of votes for plan <meter min="0" max="50" value="2">2 out of 50</meter></p>

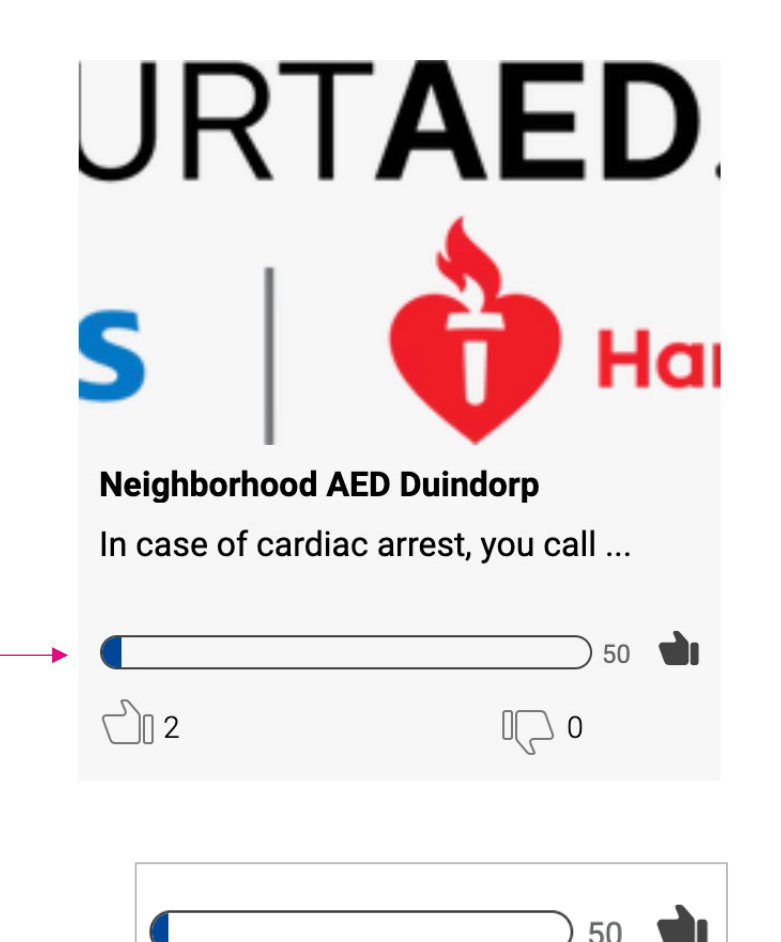

### Probleem

Visueel wordt gebruikers getoond hoeveel karakters ze kunnen invullen, maar gebruikers die afhankelijk zijn van een schermlezer zijn zich niet bewust van dit tekenlimiet of wanneer ze het einde van de limiet bereiken. Dit kwam voor bij:

- 1. [Plan indienen](https://plannen.test-openstad.draad.nl/plan-indienen)
- 2. [Plan details](https://plannen.test-openstad.draad.nl/plan/14)

Dit mislukt ook Status Messages 4.1.3

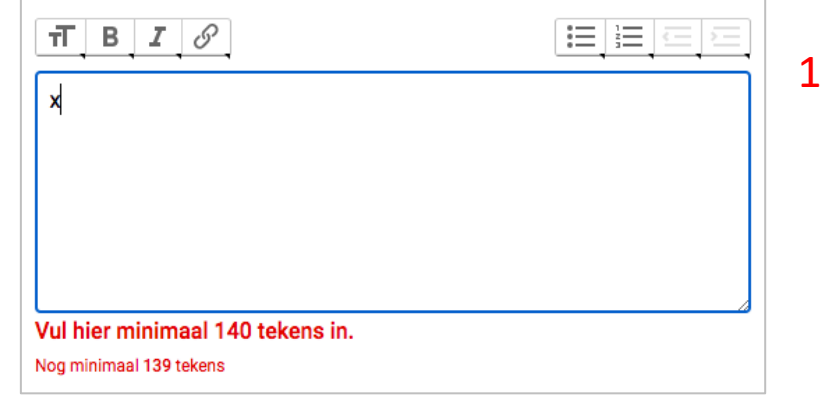

### Jouw rol in de uitvoering van het plan

Bewoners kunnen zelf, samen met de gemeente of met een andere organisatie een plan uitvoeren. Geef aan wat je zelf wil doen en wat de gemeente of een andere organisatie moet doen.

 $\boldsymbol{\mathsf{x}}$ 

Vul hier minimaal 20 tekens in. Nog minimaal 19 tekens

#### Advies

- Op een vast aantal tekens worden de gebruikers op de hoogte gebracht van het aantal tekens dat nog over is, bijvoorbeeld wanneer een gebruiker 30 tekens typt, wordt hij/zij op de hoogte gebracht dat er nog 15 tekens over zijn en wanneer er nog 0 tekens over zijn, moeten gebruikers hiervan ook op de hoogte worden gesteld.
- Geef aria-live aan de tekst die weergeven hoeveel characters er nog resterend zijn en associeer met het formulierveld door het gebruik van aria-describedby

#### Documentatie

- § <https://govuk-charcount-prototype.herokuapp.com/>
- § [https://developer.mozilla.org/en-](https://developer.mozilla.org/en-US/docs/Web/Accessibility/ARIA/ARIA_Live_Regions)[US/docs/Web/Accessibility/ARIA/ARIA\\_Live\\_Regions](https://developer.mozilla.org/en-US/docs/Web/Accessibility/ARIA/ARIA_Live_Regions)

### 4.1.1 Parsen (A)

#### Probleem

HTML in voldeed niet aan de W3C-specificatie. Niet alle validatieproblemen hebben effect op de toegankelijkheid, maar we hebben structurele fouten gevonden die de manier waarop de pagina werd gelezen, kunnen veranderen naar ondersteunende technologieën.

Dit was van toepassing op:

§ Alle pagina's

### Aanbeveling

Zorg ervoor dat HTML is gecontroleerd op een van de volgende problemen (Dit kan met behulp van [W3C validator tool.](http://validator.w3.org/)

- § incomplete start en end tags
- § HTML is niet nested volgens de specificaties
- § Dupliceren van attributen
- § ID's die niet uniek zijn

**Error** Element  $\frac{div}{div}$  not allowed as child of element **button** in this context. (Suppressing further errors from this subtree.) From line 161, column 9; to line 161, column 36 <div class="visible-active">"  $\rightarrow \sim$ Contexts in which element div may be used: Where flow content is expected. As a child of a d1 element. Content model for element button: Phrasing content, but there must be no interactive content descendant and no descendant with the **tabindex** attribute specified.

/WE ARE NOMENSA

# Doofheid & Cognitief

### Deafness & Cognitive

Geen problemen gevonden

/WE ARE NOMENSA

# Best Practices

Dit gedeelte heeft betrekking op gebieden die de audit voldoende hebben doorstaan, maar die nog verder kunnen worden verbeterd

nomensa

### Email links

### Probleem

Alle e-mailadressen in de accordeon-inhoud van de veelgestelde vragen waren onjuist gecodeerd en probeerden de gebruiker naar een nieuwe webpagina te brengen in plaats van de standaard e-mailclient te activeren voor het verzenden van een e-mail [\(FAQs Page](https://plannen.test-openstad.draad.nl/veelgestelde-vragen)).

#### Aanbeveling

Zorg ervoor dat alle links naar e-mailadressen de mailto link type hebben b.v.;

#### <a

href="mailto:project@gemeente.nl>project@gemeente.nl</a>

Ik ben niet zo handig met computers. Kan ik mijn plan op een andere manier indienen?

Ja, dat kan zeker! Je kunt jouw plan ook indienen via whatsapp (06 12 34 56 78) of via project@gemeente.nl. Ook kun je op maandagochtend en woensdagochtend terecht in het Huis van de Wijk in jouw buurt. Daar zijn medewerkers beschikbaar om te helpen met het formuleren of insturen van jouw plan.

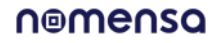

 $\wedge$ 

## Link position

### Probleem

Bij het gebruik van toetsenbordnavigatie was de focusindicator voor de link 'aantal locaties' onjuist gepositioneerd en verscheen deze niet boven de zichtbare inhoud voor de link, dus het was verwarrend wat het doel van de link was ([Plannen\)](https://plannen.test-openstad.draad.nl/plannen)

### Aanbeveling

Wijzig de CSS voor de koppeling zodat deze correct is gepositioneerd,  $b.v.$ ;

```
#map-with-buttons-container a.no-of-locations {
    border-radius: 2px;
    background-color: #164995;
   width: 210px;
    display: block;
```
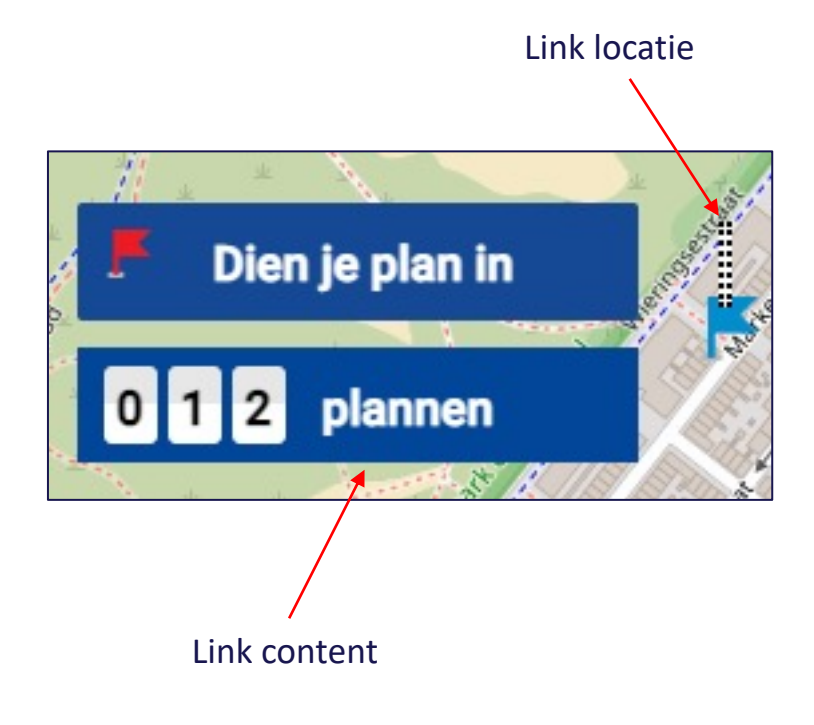

}

### CSS gegenereerde context en Google Translate

#### Probleem

Google translate kan geen tekst vertalen die door CSS is gegenereerd.

Er waren verschillende voorbeelden waarbij tekst werd toegevoegd met CSS en niet kon worden vertaald.

Dit had betrekking op:

- 1. Het foutbericht budgetformulier en de overlay voor miniatuurtekst van de afbeelding ([Begroten](https://plannen.test-openstad.draad.nl/begroten)).
- Het geselecteerde zichtbare label ([Begroten\)](https://plannen.test-openstad.draad.nl/begroten).
- 3. De aanroep-actieknoppen van het budgetformulier ([Begroten\)](https://plannen.test-openstad.draad.nl/begroten).

#### Aanbeveling

Vermijd indien mogelijk het genereren van inhoud in CSS omdat deze niet kan worden vertaald door Google translate.

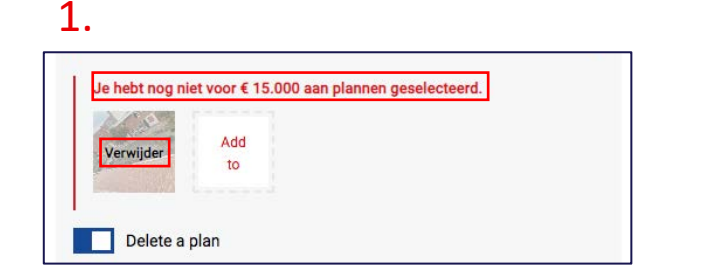

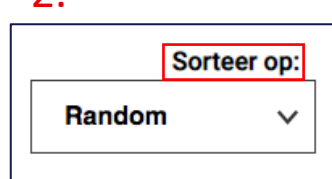

 $\mathbf{a}$ 

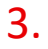

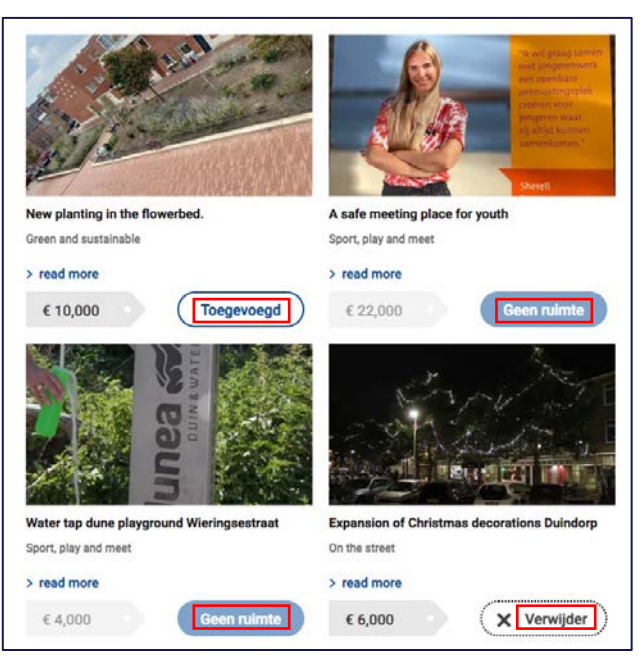

### Heading structuur

Zorg ervoor dat alle informatie die visueel wordt overgebracht ook via code wordt overgebracht of beschikbaar is in tekst, zodat blinde of slechtziende mensen de relaties tussen verschillende inhoudsgebieden op de pagina kunnen begrijpen.

#### Probleem

Kopniveaus veroorzaakten een gat in de structuur van de pagina, mensen die ondersteunende technologieën gebruiken, kunnen vertrouwen op koppen om de structuur van de pagina te begrijpen. Onjuiste koppen kunnen de verkeerde structuur overbrengen naar mensen die ondersteunende technologieën gebruiken.

Dit had betrekking op:

- **[Begroten](https://plannen.test-openstad.draad.nl/begroten)**
- 2. [Plannen](https://plannen.test-openstad.draad.nl/plannen)
- **[Plan Details](https://plannen.test-openstad.draad.nl/plan/14)**
- 4. [BegrotenPlan thema's](https://plannen.test-openstad.draad.nl/begroten)
- 5. [Voorbeeld stemsite](https://begroten.test-openstad.draad.nl/)
- 6. [Voorbeeld stemmen per thema](https://begroten.test-openstad.draad.nl/stemmen-per-thema)

https://plannen.test-openstad.draad.nl/begroten □52 headings

- **Missing heading**)
- (Missing heading)
- **distribution** Lees uitleg

### $3.$  4.

https://plannen.test-openstad.draad.nl/plan/14  $\Theta$ 12 headings **Missing heading**) (Missing heading) **disk** (Missing heading) **Chile** Stemmen ch4> Status <h4> Deel dit voorstel

### $5.$  6.

https://begroten.testopenstad.draad.nl/#vote-creator-anchor  $\boxminus$  35 headings **Khas** Stem op jouw favoriet <ha> (Missing heading) <h4> Gelukt, je stem is opgeslagen! di4> Het opslaan van je stem is niet gelukt

### $1.$  2.

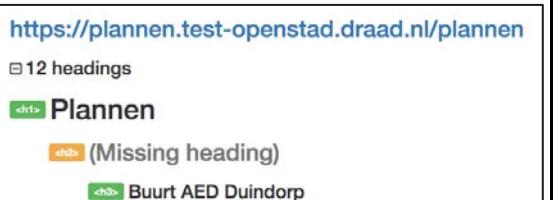

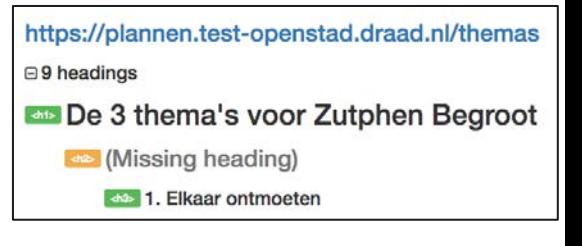

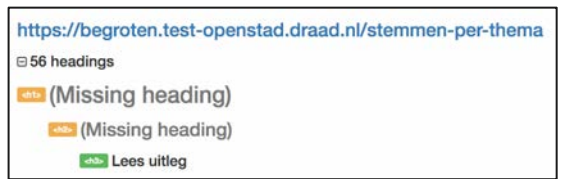

### nomensa

### Heading structuur

### Aanbeveling

Controleer welke tekst koppen moeten zijn en zorg er in het algemeen voor dat koppen in volgorde dalen, waardoor secties en subsecties worden gecreëerd. Bijvoorbeeld.

```
H1 (page title, only 1 per page), 
    H2 (Section)
        H3 (Sub-section)
    H2 (New section)
```
Voor koppen die niet visueel worden weergegeven, is het mogelijk om verborgen koppen te maken waarmee gebruikers van schermlezers de inhoud op de pagina kunnen begrijpen.

Lees ons artikel [how to structure headings.](https://www.nomensa.com/blog/2017/how-structure-headings-web-accessibility)

### Heading structuur

### Aanbevolen heading structure ([Plan thema's\)](https://plannen.test-openstad.draad.nl/themas):

- Heading  $1 \rightarrow$  De 3 thema's voor Zutphen Begroot
	- Heading  $2 \rightarrow 1$ . Elkaar ontmoeten
	- Heading  $2 \rightarrow 2$ . Op straat en groen
	- Heading  $2 \rightarrow 3$ . Duurzaamheid
	- Heading  $2 \rightarrow$  Over deze site
	- Heading  $2 \rightarrow$  Meer informatie
	- Heading  $2 \rightarrow$  Over deze site
	- Heading  $2 \rightarrow$  Contact

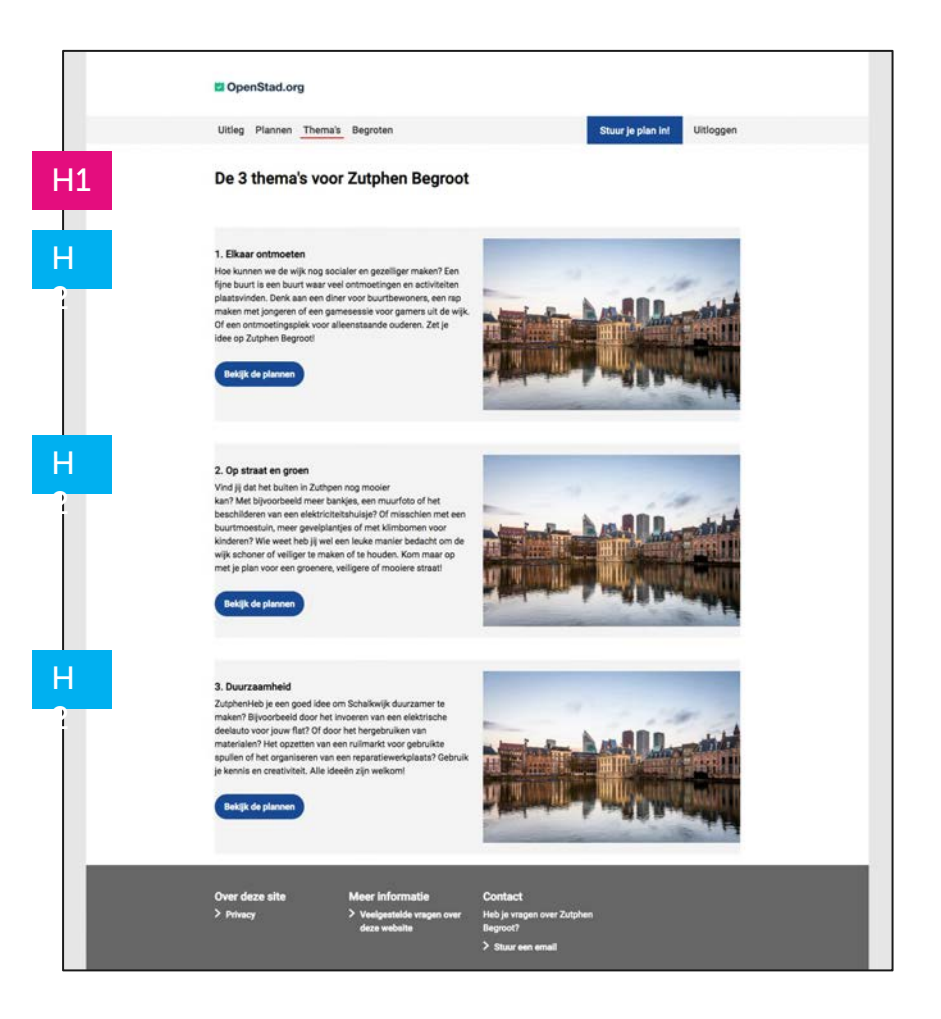

### Meerdere headers van niveau 1

### Probleem

De startpagina had meerdere headers van niveau  $1 -$  [Home.](https://plannen.test-openstad.draad.nl/)

### Aanbeveling

Header 1 is de belangrijkste en is de header voor de pagina, dit komt meestal overeen met de titel van de pagina. Het geeft gebruikers een indicatie van waar de pagina over gaat - u moet één header 1 op elke pagina hebben.

### Documentatie

[https://www.nomensa.com/blog/2017/how-structure](https://www.nomensa.com/blog/2017/how-structure-headings-web-accessibility)[headings-web-accessibility](https://www.nomensa.com/blog/2017/how-structure-headings-web-accessibility)

https://plannen.test-openstad.draad.nl/  $\boxdot$  17 headings **And OpenStad.org - Voorbeeldsite** 'Plannen Insturen' **Research 2 Zutphen Begroot** Real Hoe zou jij de omgevingsvisie van Zutphen willen inkleuren? **Anza** Speiregels <h3> Toetsingscriteria  $\leftarrow$  Tijdlijn  $\approx$  1 februari t/m 8 maart 2021 shabili 1 februari t/m 12 april 2021 <h3> 13 april t/m 25 mei 2021 <h3> 26 mei 2021

### Landmarks

Door secties op de pagina te definiëren met ARIA-oriëntatiepunten, kunnen gebruikers van schermlezers eenvoudig van de ene sectie naar de andere gaan en begrijpen waar ze zich momenteel op de pagina bevinden.

### Probleem

§ Missing Main ARIA landmark – [All Pagina's](https://plannen.test-openstad.draad.nl/)

### Aanbeveling

Zorg ervoor dat gebieden op de pagina worden geïdentificeerd met behulp van ARIA-oriëntatiepuntenkenmerken.

Banner – Bovenaan de pagina staat meestal het logo.

Navigation – (In de banner) De navigatie-elementen die naar andere pagina's gaan.

Search - (In de banner) De wrapper rond het zoekformulier.

Main – Bevat de hoofdinhoud van de pagina, deze moet uniek zijn voor deze pagina.

ContentInfo – De voettekst, gedeeld over pagina's.

#### Recommended structure:

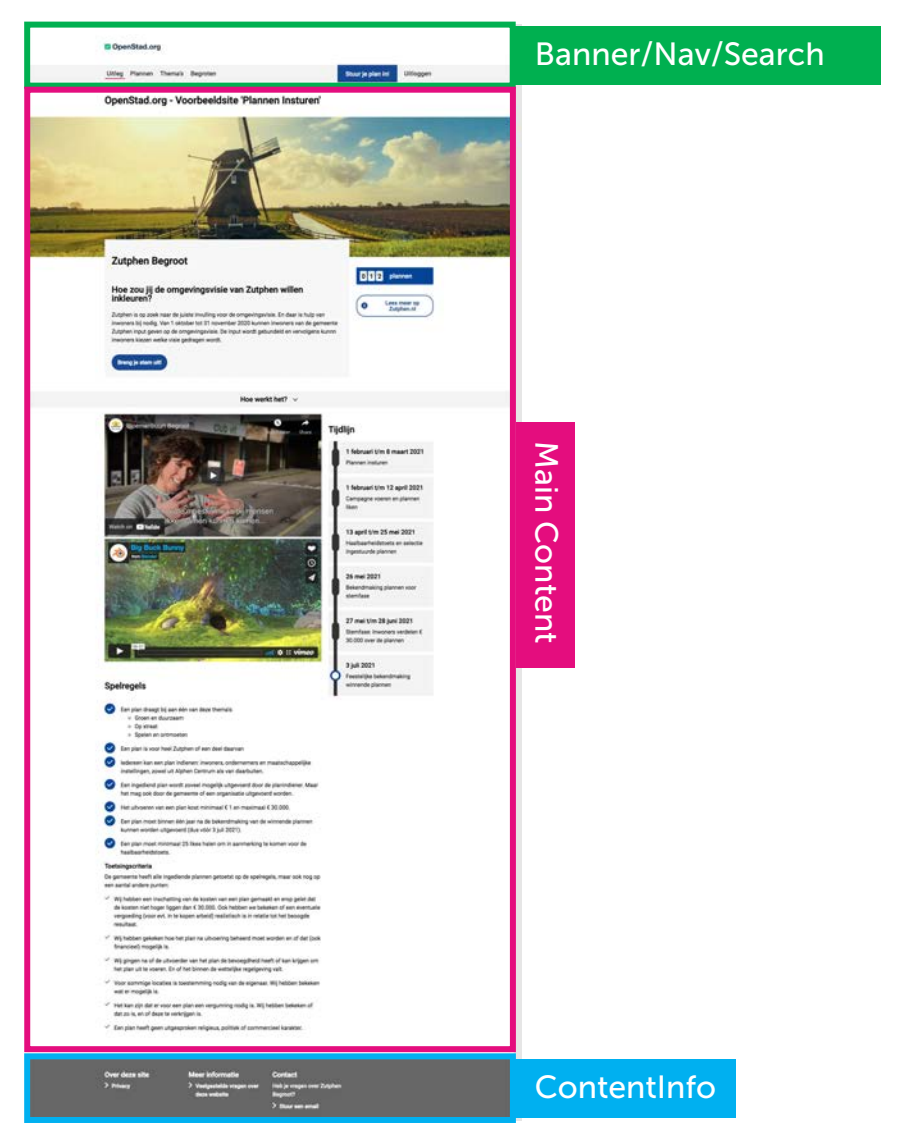

### Tabellen

### Probleem

HTML-tabellen zijn niet correct gemarkeerd, mensen die ondersteunende technologieën gebruiken, kunnen de relaties in de tabel niet begrijpen als de opmaak onjuist is.

In de volgende tabellen zijn geen tabelkoptags gebruikt <TH>voor de tabelkoppen zijn ze gemarkeerd als tabelcellen <TD>:

- 1. De begrotingtabel [Begroten,](https://plannen.test-openstad.draad.nl/begroten) [Voorbeeld stemmen per thema](https://begroten.test-openstad.draad.nl/stemmen-per-thema)
- 2. De tabel met beoordelingspictogrammen had geen tabelheader en bevatte geen tabelgegevens - [Plannen](https://plannen.test-openstad.draad.nl/plannen)

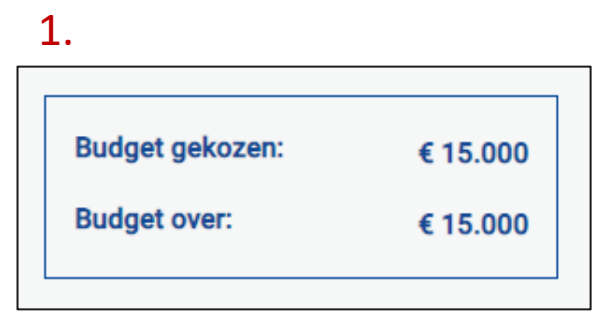

2. $\bigcirc$  3 Q

### Tabellen

### Probleem

Geef tabelgegevens weer in een tabel om mensen te helpen gegevens gemakkelijker te begrijpen en in te voeren.

Stel 'Budgetkeuze' en 'Budget over' in als tabelheaders.

Tabellen mogen alleen worden gebruikt voor tabelgegevens en niet voor het positioneren van inhoud. Gebruik in plaats daarvan CSS om hetzelfde visuele uiterlijk te bereiken.

- § Er moet een visuele header worden toegewezen met behulp van het **<th>** element.
- § Tabelgegevens moeten worden toegewezen met behulp van het **<td>** element.
- § Gebruik de **<caption>** element om een bijschrift toe te wijzen. Tabelbijschriften helpen gebruikers bij het bepalen van de algehele inhoud van de tabel.
- § Tabelheaders mogen niet leeg blijven, vooral gebruikers van ondersteunende technologie moeten de relaties van gegevens in de tabel begrijpen.

nomensa

§ 'Tabellen mogen alleen worden gebruikt om tabelgegevens te markeren en mogen niet louter voor stylingdoeleinden worden gebruikt.".

### Decoratieve afbeeldingen

### Probleem

Het informatiepictogram was decoratief, maar had geen lege alt-tag, maar had in plaats daarvan een 'aria-hidden' attribuut met een waarde van true – [Home.](https://plannen.test-openstad.draad.nl/)

### Aanbeveling

Decoratieve afbeeldingen moeten worden verborgen voor ondersteunende technologieën. De beste manier om dit te doen is om decoratieve afbeeldingen een lege alternatieve tekst te geven, bijv.

<img src="…" alt="">

ARIA-attributen mogen alleen worden gebruikt als er geen andere technieken beschikbaar zijn, dus in dit voorbeeld zou het gebruik van een lege alternatieve tekst in plaats van een 'aria-hidden' attribuut een betere oplossing zijn geweest.

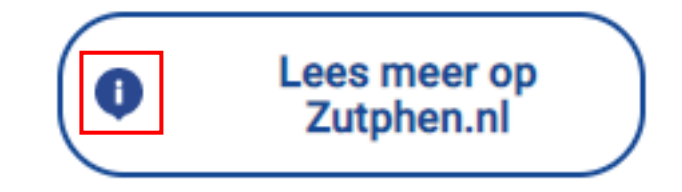

### Default focusindicatoren voor browsers

Sommige onderdelen gebruikten de default browserstijlen voor toetsenbordfocusindicatoren.

Dit wordt op dit moment als voldoende beschouwd, maar het is iets dat WCAG 2.2 zeer waarschijnlijk zal bijwerken.

Afhankelijk van uw browser kan de focusindicator goed of nauwelijks merkbaar zijn

In WCAG 2.2 is er waarschijnlijk een vereiste om ervoor te zorgen dat focusstijlen beter werken in alle browsers, dus Nomensa raadt aan om dat nu aan te pakken.

Documentatie: [web.dev/style-focus](https://web.dev/style-focus/)

### **Safari and Firefox**

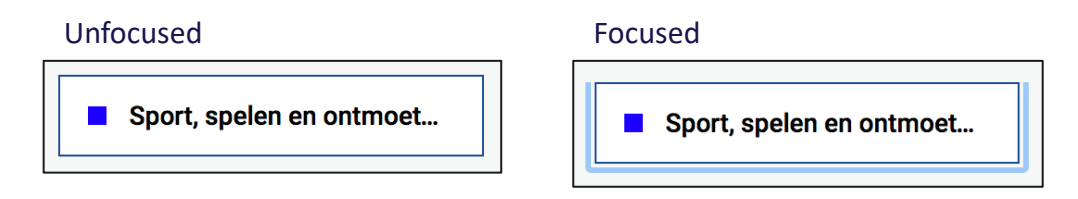

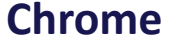

Unfocused

#### Focused

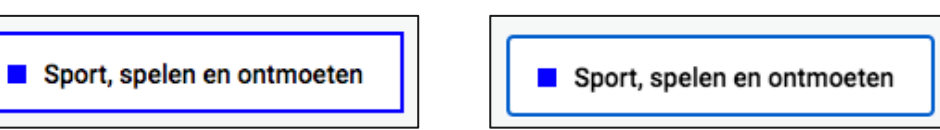

### Opening links in a new window

### Doel koppeling

Koppelingen die zonder waarschuwing in een nieuw venster zijn geopend. Een voorbeeld hiervan was op:

- 1. Zutphen.nl koppeling– [Home](https://plannen.test-openstad.draad.nl/)
- 2. Koppeling naar privacyvoettekst [All Pagina's](https://plannen.test-openstad.draad.nl/)
- 3. Social media 'delen' koppeling [Begroten,](https://plannen.test-openstad.draad.nl/begroten) [Plan Details,](https://plannen.test-openstad.draad.nl/plan/14) [Voorbeeld stemsite](https://begroten.test-openstad.draad.nl/)

### Aanbeveling

58

Open waar mogelijk koppelingen in hetzelfde venster. Vermijd het gebruik van target="\_blank"

- Als u een nieuw venster moet openen, moet u ervoor zorgen dat de gebruiker is gewaarschuwd. U kunt dit doen door visueel verborgen tekst in de koppeling op te neem, bijv::
- <a href="/path">Move <span class="visually-hidden">Opens in new window</span></a>

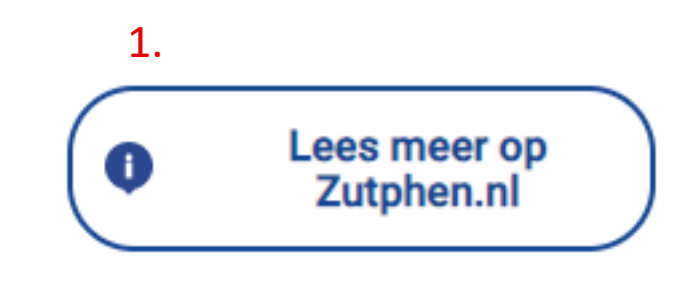

### 2. Over deze site  $>$  Privacy

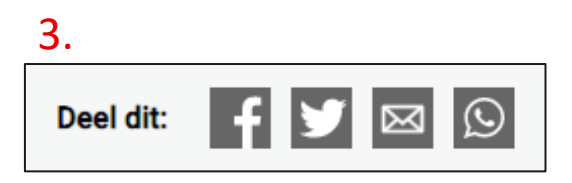

nomensa

### Best practices – Plug-ins van derden

Plug-ins van derden, zoals Google maps, die niet door OpenStad zijn gebouwd, zijn vrijgesteld van de regelgeving van de publieke sector. Dit moet als zodanig worden vermeld in uw toegankelijkheidsverklaring.

/WE ARE NOMENSA

## Conclusie

### Conclusie

Hoewel er een paar toegankelijkheidsproblemen aanwezig zijn op de website van OpenStad, kunnen veel van de problemen op korte termijn worden aangepakt als onderdeel van een quick winstrategie.

Het is belangrijk op te merken dat de aanbevolen oplossingen die we hebben geboden, moeten worden toegepast op alle pagina's op uw website om aan het gewenste toegankelijkheidsniveau te voldoen.

Nomensa zet zich in om OpenStad te helpen bij het behalen van hun toegankelijkheidsdoelstellingen en geeft graag verdere uitleg en advies over de kwesties die in dit rapport aan de orde komen.

Als het om welke reden dan ook niet mogelijk is om de aanbevelingen in dit rapport uit te voeren en daarom niet voldoet aan de vereisten van de toegankelijkheidsrichtlijnen voor webinhoud, raden we aan om gebieden van niet-naleving aan te geven als onderdeel van een toegankelijkheidsverklaring.

Het erkennen van deze gebieden kan mensen helpen de beperkingen van de site te begrijpen. Dergelijke uitzonderingen mogen echter niet worden gebruikt als een gemakkelijke uitweg aan het bieden van daadwerkelijke toegankelijkheid. Alle gebieden waar geen toegankelijkheid wordt geboden, moeten worden opgenomen, samen met een voorgenomen roadmap voor het toepassen hiervan.

## Thank you.

For more information, please contact:

Zoë van Weenen

zvanweenen@nomensa.com

+31 (0) 20 2615261

+31 (0) 6 8337 1920

**N®Mensa Humanising Technology**